# **SAMSUNG**

# Lietošanas rokasgrāmata

### C24T55\* C27T55\* C32T55\*

Krāsa un izskats var atšķirties atkarībā no izstrādājuma. Lai uzlabotu izstrādājuma veiktspēju, tā specifikācijas var tikt mainītas bez iepriekšējā brīdinājuma.

Kvalitātes uzlabošanas nolūkā rokasgrāmatas saturs var tikt mainīts bez iepriekšēja brīdinājuma.

© Samsung

Uzņēmumam Samsung pieder autortiesības uz šo rokasgrāmatu.

Šīs rokasgrāmatas daļēja vai pilnīga izmantošana vai reprodukcija bez uzņēmuma Samsung atļaujas ir aizliegta.

Preču zīmes, kas nav Samsung, pieder to attiecīgajiem īpašniekiem.

Administrācijas maksa var tikt pieprasīta šādās situācijās:

(a) pēc jūsu pieprasījuma tiks izsaukts inženieris, bet netiks konstatēti nekādi izstrādājuma defekti (t.i., ja neesat izlasījis šajā lietotāja rokasgrāmatā sniegto informāciju);

(b) jūs aizvedīsiet televizoru uz remonta centru, kurā netiks konstatēti nekādi izstrādājuma defekti (t.i., ja neesat izlasījis šajā lietotāja rokasgrāmatā sniegto informāciju).

Jūs tiksiet informēts par administrācijas maksas apjomu pirms tehniskā darbinieka vizītes.

# Saturā rādītājs

### [Pirms izstrādājuma lietošanas](#page-3-0)

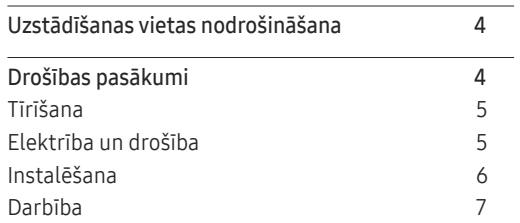

### [Sagatavošana](#page-8-0)

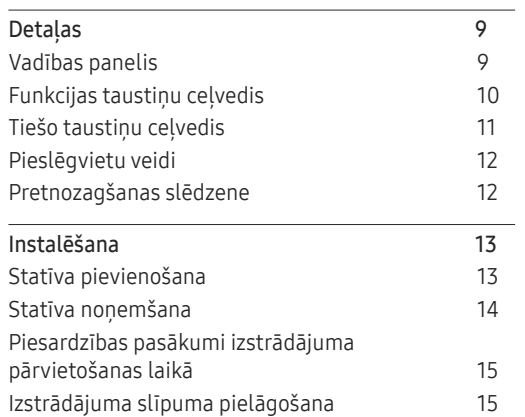

### [Avota ierīces pievienošana](#page-15-0)  [un izmantošana](#page-15-0)

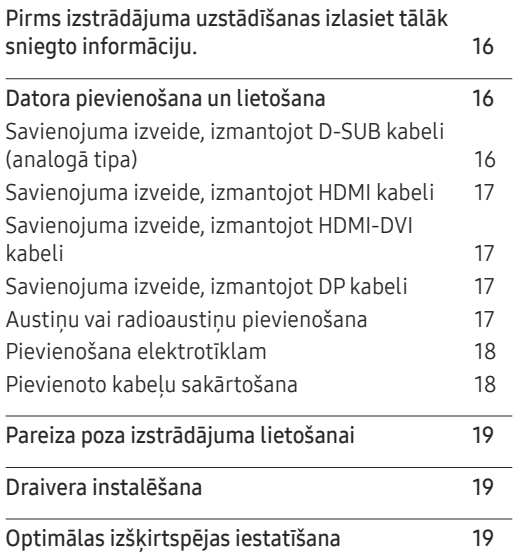

### [Ekrāna iestatīšana](#page-19-0)

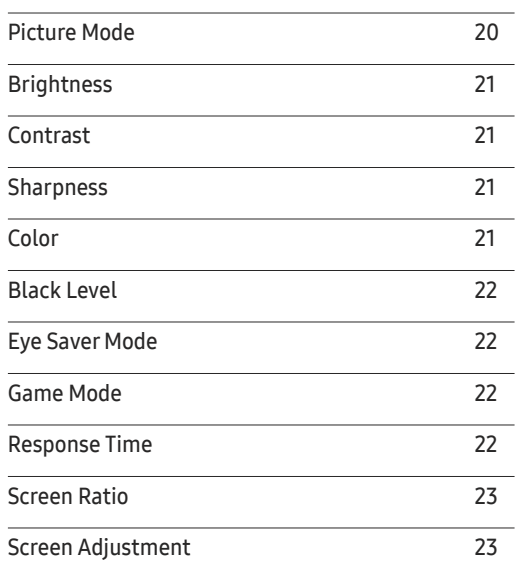

### [Ekrāna displeja iestatījumu](#page-23-0)  [pielāgošana](#page-23-0)

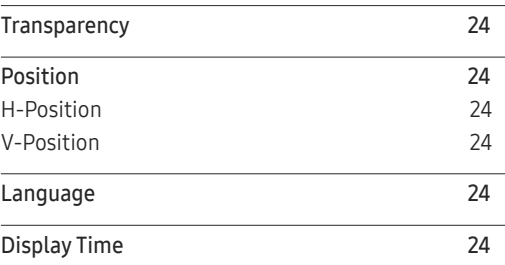

# Saturā rādītājs

### [Iestatīšana un atiestate](#page-24-0)

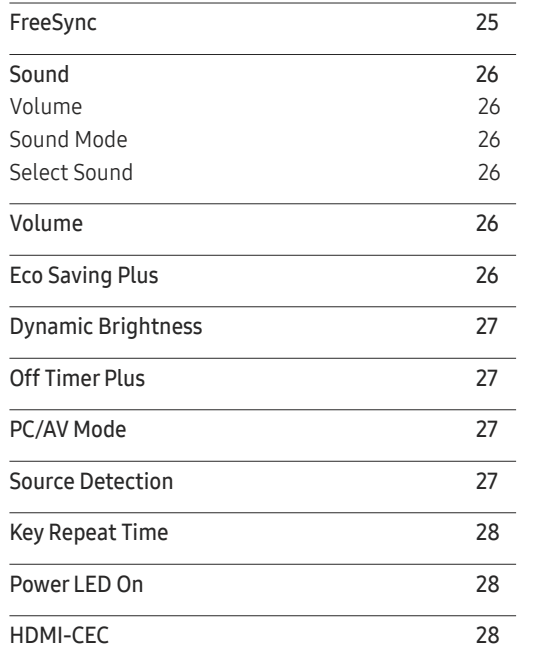

### [Programmatūras instalēšana](#page-30-0)

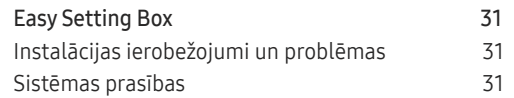

### [Problēmu novēršanas rokasgrāmata](#page-31-0)

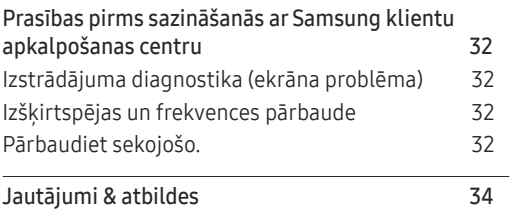

### [Specifikācijas](#page-34-0)

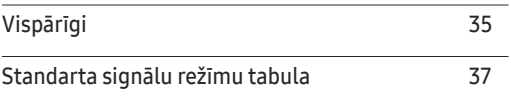

### [Pielikums](#page-38-0)

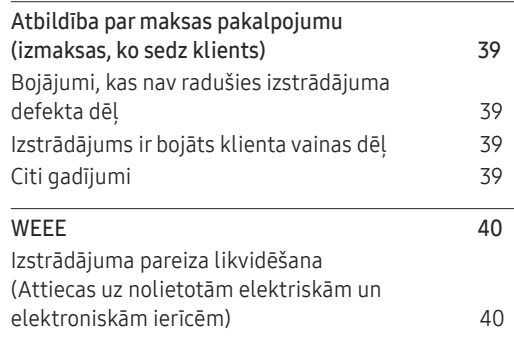

### [Support](#page-28-0)

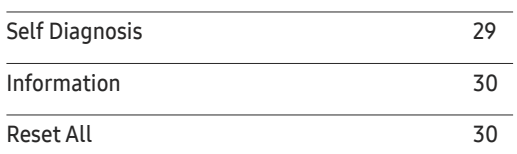

# <span id="page-3-0"></span>Pirms izstrādājuma lietošanas 1. nodaļa

# Uzstādīšanas vietas nodrošināšana

Uzstādot izstrādājumu, atstājiet pietiekami daudz vietas ventilācijai. Iekšējās temperatūras kāpums var izraisīt aizdegšanos un bojāt izstrādājumu. Uzstādot izstrādājumu, nodrošiniet pietiekami daudz brīvas vietas ap izstrādājumu, kā redzams attēlā.

― Izskats var atšķirties atkarībā no izstrādājuma.

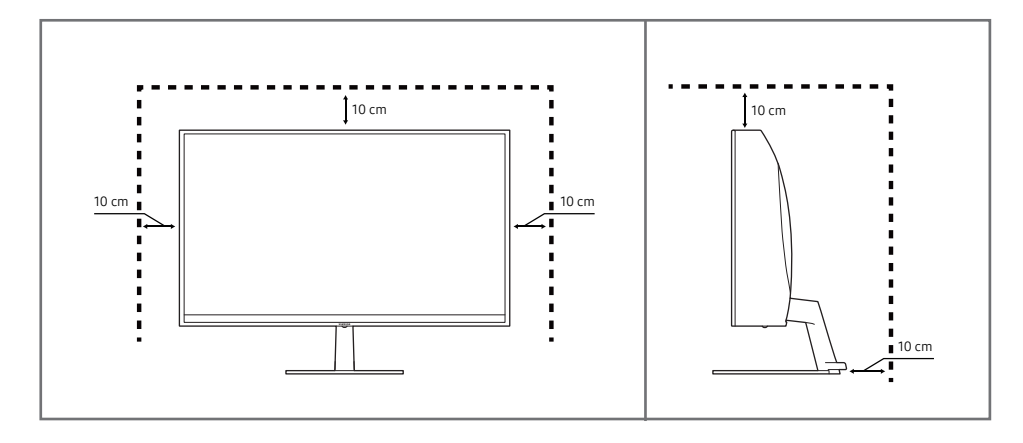

# Drošības pasākumi

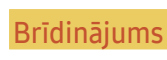

Ja netiek ievērotas instrukcijas, var gūt nopietnus vai nāvējošus ievainojumus.

Uzmanību Ja netiek ievērotas instrukcijas, var tikt radīti savainojumi vai īpašumu bojājumi.

#### UZMANĪBU

#### ELEKTROŠOKA RISKS. NEATVĒRT.

UZMANĪBU: LAI MAZINĀTU ELEKTRISKĀS STRĀVAS TRIECIENA RISKU, NEATVERIET PĀRSEGU (VAI AIZMUGURES PĀRSEGU). IZSTRĀDĀJUMA IEKŠPUSĒ NAV DETAĻU, KURAS VARĒTU NOMAINĪT LIETOTĀJS. APKOPES NEPIECIEŠAMĪBAS GADĪJUMĀ VĒRSIETIES PIE KVALIFICĒTIEM DARBINIEKIEM.

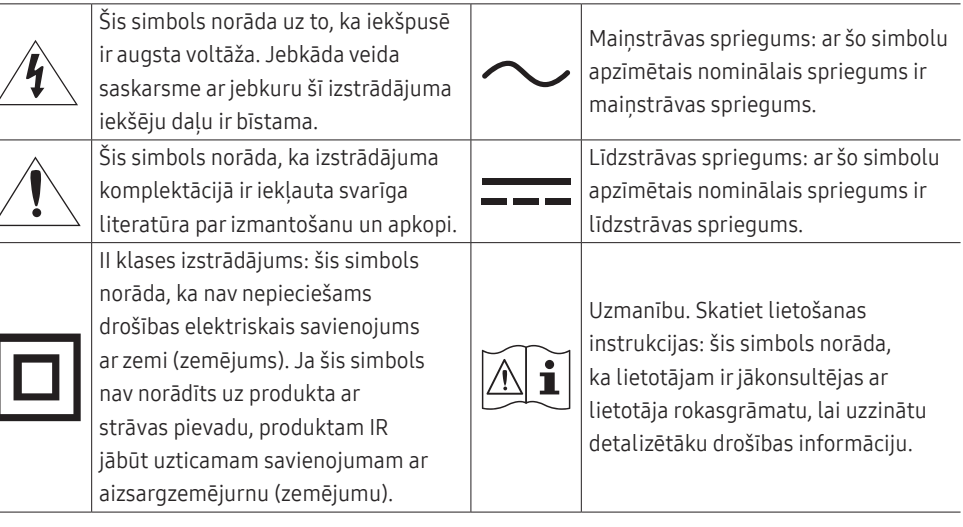

### <span id="page-4-0"></span>Tīrīšana

Uz modeļiem ar gludi apstrādātu virsmu var rasties balti traipi, ja to tuvumā tiek lietots ultraskaņas vilnu mitrinātājs.

 $^-$  Ja vēlaties veikt izstrādājuma iekšpuses tīrīšanu, sazinieties ar Samsung klientu apkalpošanas centru (tas ir maksas pakalpojums).

#### Nespiediet izstrādājuma ekrānu ar rokām vai citiem priekšmetiem. Pretējā gadījumā var sabojāt ekrānu.

- $^-$  Tīriet uzmanīgi, jo paneli un moderno šķidro kristālu displeja panela ārpusi var viegli saskrāpēt.
- ― Tīrot ievērojiet šādas darbības.
- Izslēdziet izstrādājumu un datoru.
- 2 Atvienojiet strāvas vadu no izstrādājuma.
	- $^-$  Turiet strāvas kabeli aiz kontaktspraudna un nepieskarieties kabelim ar mitrām rokām. Pretējā gadījumā var tikt izraisīts elektriskās strāvas trieciens.
- 3 Izstrādājuma slaucīšanai izmantojiet tīru, mīkstu un sausu drānu.
	- ‒ Izstrādājuma tīrīšanai nelietojiet tīrīšanas līdzekli, kura sastāvā ir spirts, šķīdinātājs vai virsmaktīvā viela.
	- ‒ Nesmidziniet ūdeni vai mazgāšanas līdzekli tieši uz izstrādājuma.
- 4 Samitriniet mīkstu drāniņu ūdenī, izgrieziet to un pēc tam izmantojiet to, lai noslaucītu izstrādājuma virsmu.
- 5 Kad tīrīšana ir pabeigta, pievienojiet izstrādājumam strāvas vadu.
- 6 Ieslēdziet izstrādājumu un datoru.

### Elektrība un drošība

#### Brīdinājums

- Nelietojiet bojātu strāvas vadu vai kontaktspraudni, vai nenostiprinātu kontaktligzdu.
- Nepievienojiet vienai kontaktligzdai vairākus izstrādājumus.
- Nepieskarieties strāvas kontaktspraudnim ar mitrām rokām.
- Ievietojiet strāvas kontaktspraudni līdz galam kontaktligzdā.
- Ievietojiet strāvas kabeli iezemētā kontaktligzdā (tikai 1. tipa izolētām ierīcēm).
- Nelokiet un neraujiet strāvas vadu ar spēku. Nenovietojiet smagus priekšmetus uz strāvas vada.
- Nenovietojiet strāvas vadu vai izstrādājumu karstuma avotu tuvumā.
- Lai notīrītu putekļus no kontaktdakšas spraudņiem vai kontaktligzdas, izmantojiet sausu drānu.

#### Uzmanību

- Neatvienojiet strāvas vadu izstrādājuma lietošanas laikā.
- Lietojiet tikai uzņēmuma Samsung izstrādājuma komplektācijā iekļauto strāvas vadu. Nelietojiet stāvas vadu ar citiem izstrādājumiem.
- Lietojiet tādu kontaktligzdu, kur pievienotajam strāvas vadam nav traucējošu priekšmetu.
	- ‒ Problēmu gadījumā atvienojiet strāvas vadu, lai pārtrauktu strāvas padevi izstrādājumam.
- Atvienojot strāvas vadu no kontaktligzdas, turiet kontaktspraudni.

### <span id="page-5-0"></span>Instalēšana

#### Brīdinājums

- Nenovietojiet uz izstrādājuma sveces, insektu atbaidītājus vai cigaretes. Neuzstādiet izstrādājumu karstuma avota tuvumā.
- Plastmasas iesaiņojumu glabājiet bērniem nepieejamā vietā.
	- ‒ Pretējā gadījumā pastāv bērna nosmakšanas risks.
- Neuzstādiet izstrādājumu uz nestabilas vai kustīgas virsmas (nestabils skapis, slīpa virsma utt.).
	- ‒ Izstrādājums var nokrist un tikt sabojāts, un/vai izraisīt ievainojumus.
	- ‒ Lietojot izstrādājumu vietās, kur ir pārāk liela vibrācija, izstrādājums var tikt sabojāts vai var izraisīt ugunsgrēku.
- Neuzstādiet izstrādājumu transportlīdzeklī vai vietā, kur tas ir pakļauts putekļiem, mitrumam (piemēram, ūdens pilēm) ellai vai dūmiem.
- Nepakļaujiet izstrādājumu tiešas saules gaismas, karstuma vai karstu objektu, piemēram, krāsns, iedarbībai.
	- ‒ Pretējā gadījumā var tikt samazināts izstrādājuma kalpošanas ilgums vai izraisīts ugunsgrēks.
- Neuzstādiet izstrādājumu bērniem viegli pieejamā vietā.
	- ‒ Izstrādājums var nokrist un savainot bērnus.
- Pārtikā lietojamā eļļa (piemēram, sojas pupiņu eļļa) var sabojāt vai deformēt izstrādājumu. Neturiet izstrādājumu eļļas tuvumā. Tāpat neuzstādiet un nelietojiet izstrādājumu virtuvē vai plīts tuvumā.

#### Uzmanību

- Pārvietojiet izstrādājumu uzmanīgi, lai to nenomestu.
- Nenovietojiet izstrādājumu ar ekrānu uz leju.
- Uzstādot izstrādājumu uz skapja vai plaukta, pārliecinieties, vai izstrādājuma apakšējā mala neatrodas pārāk tuvu skapja vai plaukta malai.
	- ‒ Izstrādājums var nokrist un tikt sabojāts, un/vai izraisīt ievainojumus.
	- ‒ Izstrādājuma uzstādīšanai izvēlieties pietiekami lielu skapi vai plauktu.
- Novietojiet izstrādājumu saudzīgi.
	- ‒ Pretējā gadījumā var tikt izraisīta izstrādājuma kļūme vai radīti savainojumi.
- Ja izstrādājums tiek uzstādīts neparastā vietā (vietā, kas pakļauta smalku putekļu, ķīmisku vielu, pārmērīgas temperatūras vai liela mitruma līmeņa ietekmei, vai vietā, kur izstrādājums tiks darbināts nepārtraukti ilgu laika periodu), tas var būtiski ietekmēt tā veiktspēju.
	- ‒ Ja vēlaties uzstādīt izstrādājumu šādā vietā, sazinieties ar uzņēmuma Samsung klientu apkalpošanas centru.

### <span id="page-6-0"></span>Darbība

#### Brīdinājums

- Izstrādājuma iekšpusē ir augsts spriegums. Nemēģiniet izjaukt, remontēt vai modificēt izstrādājumu.
	- ‒ Ja nepieciešams remonts, sazinieties ar uzņēmuma Samsung klientu apkalpošanas centru.
- Lai pārvietotu izstrādājumu, vispirms no tā atvienojiet visus kabeļus, tostarp strāvas kabeli.
- Ja izstrādājums rada dīvainu troksni, degšanas smaku vai dūmus, nekavējoties atvienojiet strāvas vadu un sazinieties ar uzņēmuma Samsung klientu apkalpošanas centru.
- Neļaujiet bērniem karāties izstrādājumā vai rāpties uz tā.
	- ‒ Bērni var tikt savainoti vai gūt nopietnus ievainojumus.
- Ja izstrādājums nokrīt vai ir bojāts tā ārējais ietvars, izslēdziet izstrādājumu un atvienojiet strāvas vadu. Pēc tam sazinieties ar uzņēmuma Samsung klientu apkalpošanas centru.
	- ‒ Turpinot lietot izstrādājumu, var tikt izraisīts ugunsgrēks vai elektriskās strāvas trieciens.
- Neatstājiet uz izstrādājuma smagus priekšmetus vai priekšmetus, kas piesaista bērnu uzmanību (piemēram, rotaļlietas, saldumus).
	- ‒ Bērnam mēģinot paņemt rotaļlietu vai saldumus, izstrādājums vai smagie priekšmeti var krist, izraisot nopietnus savainojumus.
- Zibens vai pērkona laikā izslēdziet izstrādājumu un atvienojiet strāvas vadu.
- Nemetiet uz izstrādājuma priekšmetus un negrūstiet to.
- Nepārvietojiet izstrādājumu, velkot to aiz strāvas vada vai cita kabeļa.
- Gāzes noplūdes gadījumā nepieskarieties izstrādājumam vai strāvas vadam. Nekavējoties izvēdiniet telpas.
- Nepārvietojiet un neceliet izstrādājumu, velkot to aiz strāvas vada vai cita kabeļa.
- Izstrādājuma tuvumā neglabājiet degošus aerosolus vai viegli uzliesmojošas vielas.
- Pārliecinieties, vai galdauts un aizkari neaizsedz atveres.
	- ‒ Augstas iekšējās temperatūras dēļ var izcelties ugunsgrēks.
- Neievietojiet metāla priekšmetus (piemēram, irbuļus, monētas, matu spraudītes) vai viegli uzliesmojošus priekšmetus (piemēram, papīru, sērkociņus) izstrādājumā (piemēram, atverēs vai ievades/izvades portos).
	- ‒ Ja izstrādājumā nonāk ūdens vai kāds svešķermenis, izslēdziet izstrādājumu un atvienojiet strāvas vadu. Pēc tam sazinieties ar uzņēmuma Samsung klientu apkalpošanas centru.
- Nenovietojiet uz izstrādājuma šķidrumu saturošus priekšmetus (piemēram, vāzes, podus, pudeles) vai citus metāla priekšmetus.
	- ‒ Ja izstrādājumā nonāk ūdens vai kāds svešķermenis, izslēdziet izstrādājumu un atvienojiet strāvas vadu. Pēc tam sazinieties ar uzņēmuma Samsung klientu apkalpošanas centru.

#### Uzmanību

- Attēlojot ekrānā nemainīgu attēlu ilgāku laika periodu, tajā var izdegt pēcattēli vai parādīties bojāti pikseļi.
	- ‒ Ja izstrādājumu neizmantojat ilgāku laiku, iestatiet ekrānam enerģijas taupīšanas režīmu vai kustīga attēla ekrānsaudzētāju.
- Ja nelietosit izstrādājumu ilgāku laika periodu (piemēram, atvaļinājuma laikā), atvienojot strāvas vadu no kontaktligzdas.
	- ‒ Sakrājušies putekļi un karstums var izraisīt ugunsgrēku, elektriskās strāvas triecienu vai elektriskās strāvas noplūdi.
- Izmantojiet izstrādājumu ar ieteicamo izšķirtspēju un frekvenci.
	- ‒ Pretējā gadījumā var pasliktināties redze.
- Nenovietojiet maiņstrāvas/līdzstrāvas adapterus vienu uz otra.
- Pirms maiņstrāvas/līdzstrāvas adaptera lietošanas noņemiet no tā plastmasas maisiņu.
- Novērsiet ūdens iekļuvi maiņstrāvas/līdzstrāvas barošanas ierīcē un nepakļaujiet ierīci mitruma iedarbībai.
	- ‒ Var rasties elektriskās strāvas trieciens vai ugunsgrēks.
	- ‒ Nelietojiet izstrādājumu ārpus telpām, kur tas var tikt pakļauts lietus vai sniega iedarbībai.
	- ‒ Mazgājot grīdu, nesamitriniet maiņstrāvas/līdzstrāvas adapteri.
- Nenovietojiet maiņstrāvas/līdzstrāvas adapteri blakus sildierīcēm.
	- ‒ Pretējā gadījumā var izcelties ugunsgrēks.
- Glabājiet maiņstrāvas/līdzstrāvas adapteri labi vēdinātās telpās.
- Ja maiņstrāvas/līdzstrāvas adapteris tiek novietots, karājoties pāri malai ar tā vada pieslēgvietu vērstu uz augšu, adapterī var iekļūt ūdens vai citi svešķermeņi un izraisīt kļūdainu adaptera darbību.

Novietojiet maiņstrāvas/līdzstrāvas adapteri horizontālā stāvoklī uz galda vai grīdas.

- Neturiet izstrādājumu apgrieztu otrādi un nepārvietojiet to, turot aiz statīva.
	- ‒ Izstrādājums var nokrist un tikt sabojāts vai izraisīt ievainojumus.
- Skatoties uz ekrānu no pārāk tuva atstatuma ilgāku laika periodu, var pasliktināties redze.
- Izstrādājuma tuvumā neizmantojiet mitrinātājus vai krāsnis.
- Lietojot izstrādājumu, ik stundu vismaz 5 minūtes atpūtiniet acis vai skatieties uz objektiem tālumā.
- Ja izstrādājums tiek lietots ilgāku laika periodu, nepieskarieties ekrānam, jo tas ir karsts.
- Sīkos piederumus glabājiet bērniem nepieejamā vietā.
- Pielāgojot izstrādājuma leņķi, esiet uzmanīgs.
	- ‒ Jūsu roka vai pirksts var iesprūst un tikt savainots.
	- ‒ Novietojot izstrādājumu pārāk slīpā pozīcijā, tas var nokrist un radīt savainojumus.
- Nenovietojiet uz izstrādājuma smagus priekšmetus.
	- ‒ Pretējā gadījumā var tikt izraisīta izstrādājuma kļūme vai radīti savainojumi.

# <span id="page-8-0"></span>Sagatavošana 2. nodaļa

# Detaļas

### Vadības panelis

― Detaļu krāsa un forma var atšķirties no attēlos redzamās. Lai uzlabotu izstrādājuma kvalitāti, tā specifikācijas var tikt mainītas bez iepriekšēja paziņojuma.

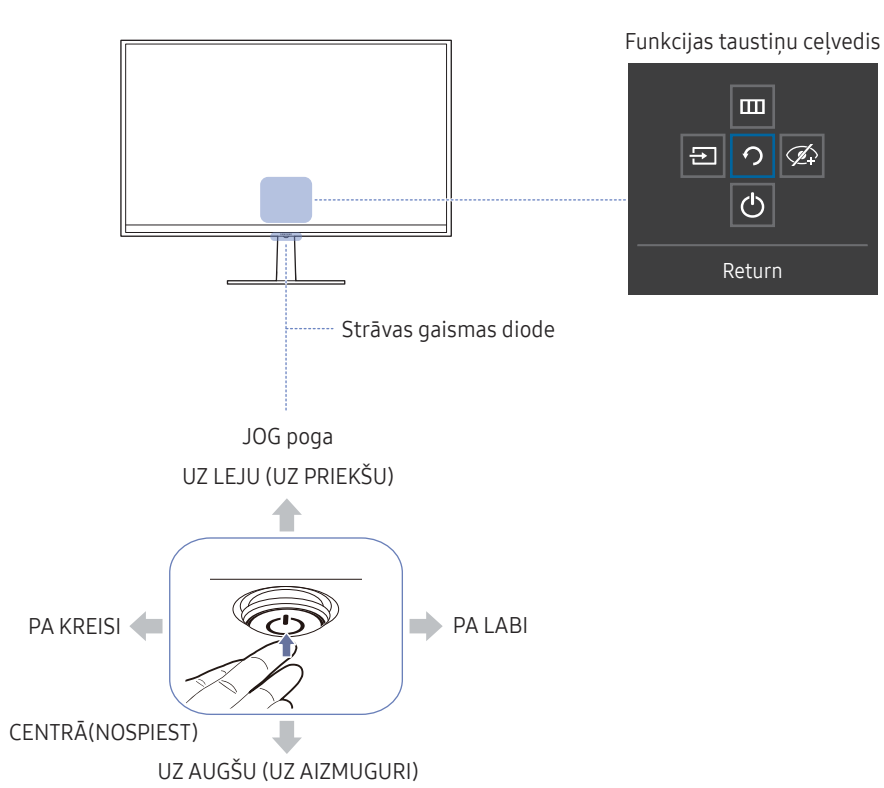

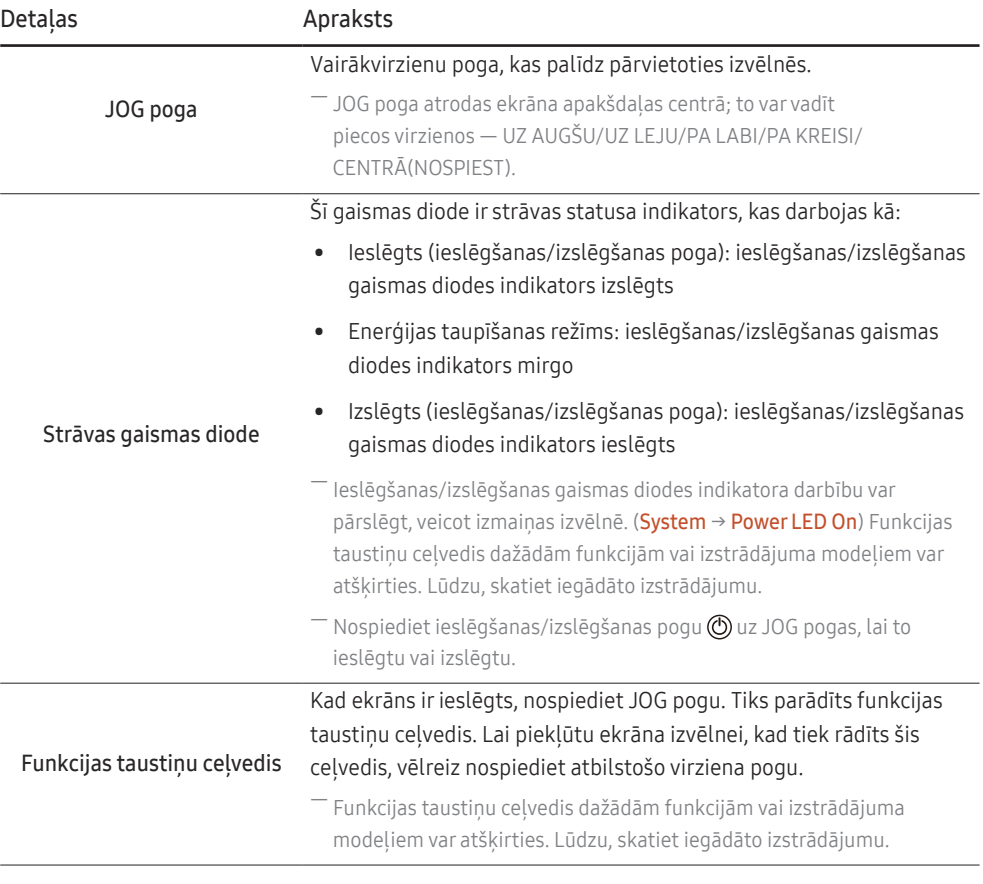

### <span id="page-9-0"></span>Funkcijas taustiņu ceļvedis

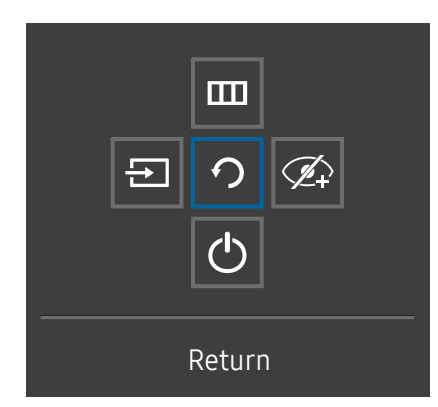

― Lai izmantotu funkciju taustiņu ceļvedi, nospiediet pogu JOG, kad ir ieslēgts ekrāns. Tiek atvērts šāds logs.

UZ AUGŠU/UZ LEJU/PA KREISI/PA LABI: pārvietojieties uz vajadzīgo elementu. Mainoties fokusam, tiks parādīts katra elementa apraksts.

― Kad izstrādājumā netiek parādīta izvēlne, pogu JOG var izmantot, kā norādīts tālāk.

- ― Uz augšu : mainiet iestatījumus vienumiem Brightness, Contrast un Sharpness.
- ― Uz leju : mainiet vienuma Volume iestatījumu.
- ― Pa labi vai pa kreisi: mainiet vienuma Source iestatījumu.

CENTRĀ(NOSPIEST): tiks lietots izvēlētais elements.

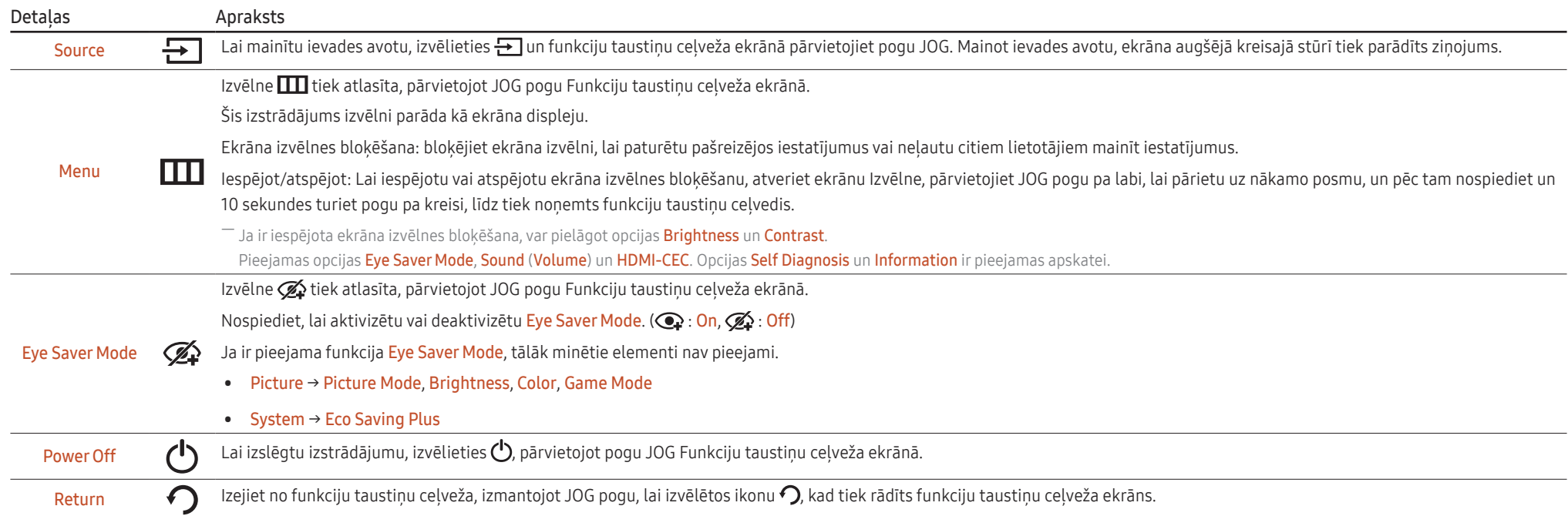

― Funkcionālu variāciju dēļ iegādātajā modelī Funkciju taustiņu ceļveža opcijas var atšķirties.

### <span id="page-10-0"></span>Tiešo taustiņu ceļvedis

― Kad tiek ieslēgts izstrādājuma ekrāns vai mainīts ievades avots, tiešo taustiņu ceļveža ekrānā tiek parādītas tālāk redzamās izvēlnes iespējas.

― Funkciju pogu lapā var redzēt, vai Eye Saver Mode ir aktivizēts.

 $\mathbf{Q}$ : On  $\mathscr{D}$ : Off

#### Režīms Analog

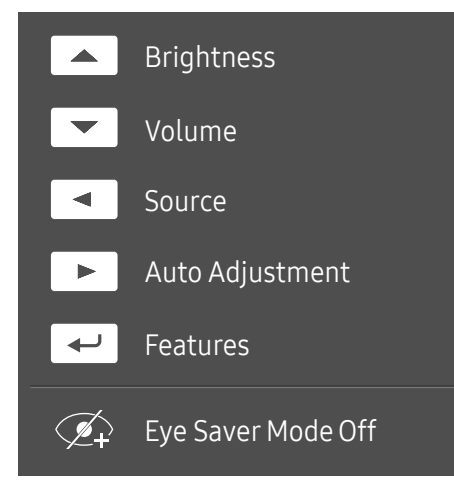

― Analog režīma iespēja

- UZ AUGŠU: pielāgojiet elementu Brightness, Contrast.
- UZ LEJU: pielāgojiet elementu Volume, Mute.
- PA KREISI: pielāgojiet elementu Source.
- PA KREISI: pielāgojiet elementu Auto Adjustment.
	- ― Mainot izšķirtspēju zem displeja rekvizītiem, tiks aktivizēta Auto Adjustment funkcija.
- ― Šī funkcija ir pieejama tikai režīmā Analog.
- CENTRĀ(NOSPIEST): parādiet funkcijas taustiņu ceļvedi.

#### Režīms HDMI, DisplayPort

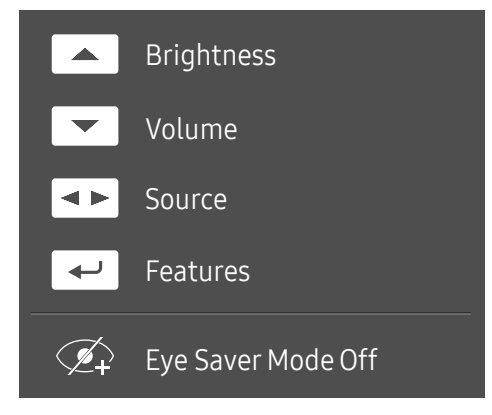

#### ― HDMI, DisplayPort režīma iespēja

- UZ AUGŠU: pielāgojiet elementu Brightness, Contrast, Sharpness.
- UZ LEJU: pielāgojiet elementu Volume, Mute.
- PA LABI/PA KREISI: pielāgojiet elementu Source.
- CENTRĀ(NOSPIEST): parādiet funkcijas taustiņu ceļvedi.

### <span id="page-11-0"></span>Pieslēgvietu veidi

― Pieejamās funkcijas dažādiem izstrādājuma modeļiem var atšķirties. Detaļu krāsa un forma var atšķirties no attēlos redzamās. Lai uzlabotu izstrādājuma kvalitāti, tā specifikācijas var tikt mainītas bez iepriekšēja paziņojuma. Skatiet iegādāto izstrādājumu.

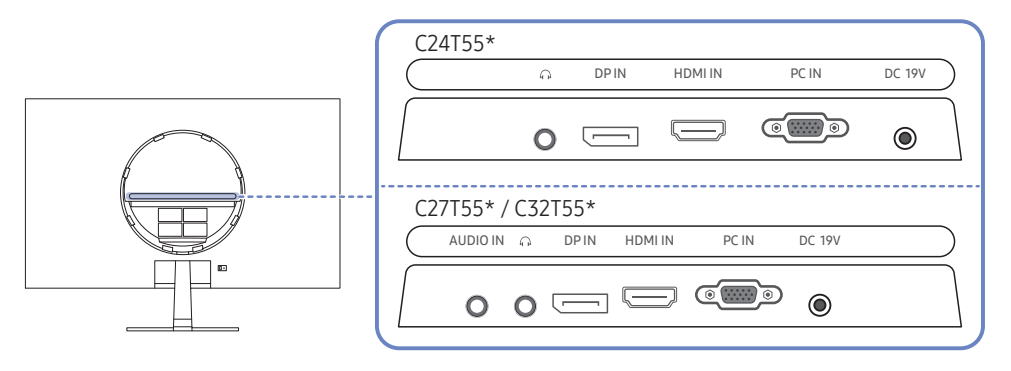

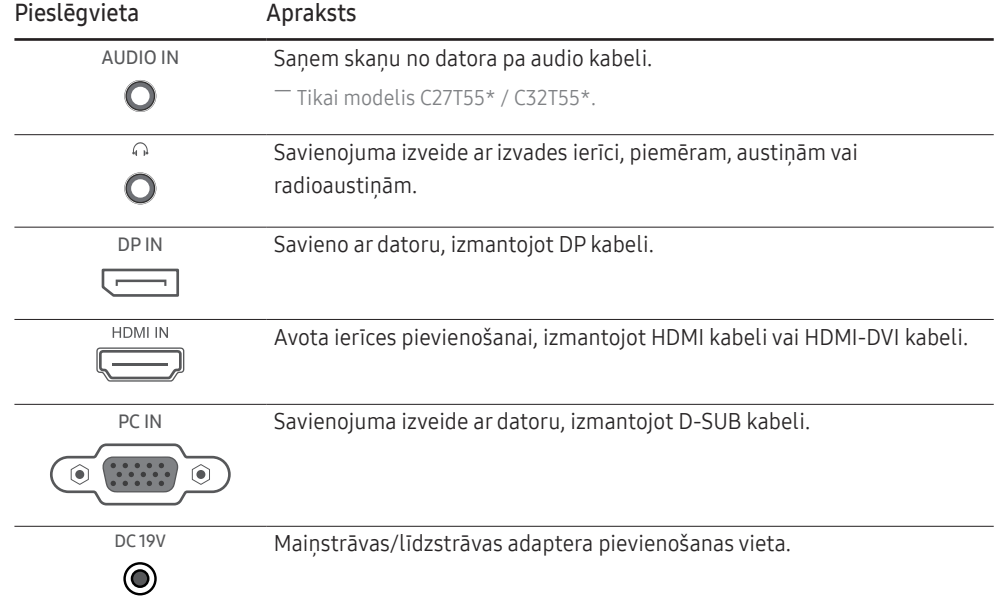

### Pretnozagšanas slēdzene

- ― Pretnozagšanas slēdzene ļauj droši izmantot šo izstrādājumu arī publiskās vietās.
- -<br>- Blokēšanas ierīces forma un blokēšanas metode var atšķirties atkarībā no ražotāja. Detalizētai informācijai skatiet pretnozagšanas ierīces komplektācijā iekļauto lietotāja rokasgrāmatu.

### Lai bloķētu pretnozagšanas ierīci:

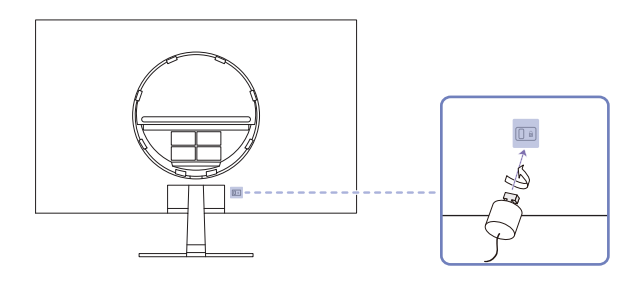

- 1 Piestipriniet pretnozagšanas ierīces kabeli pie kāda smaga objekta, piemēram, galda.
- 2 Izvelciet otra kabeļa galu cauri tā otrā galā esošajai cilpai.
- 3 Ievietojiet bloķēšanas ierīci pretnozagšanas slēdzenes slotā, kas atrodas izstrādājuma aizmugurē.
- 4 Nobloķējiet bloķēšanas ierīci.
	- ‒ Pretnozagšanas ierīci var iegādāties atsevišķi.
	- ‒ Detalizētai informācijai skatiet pretnozagšanas ierīces komplektācijā iekļauto lietotāja rokasgrāmatu.
	- ‒ Pretnozagšanas ierīces var iegādāties pie elektronikas preču mazumtirgotājiem vai tiešsaistē.

### <span id="page-12-0"></span>Instalēšana

### Statīva pievienošana

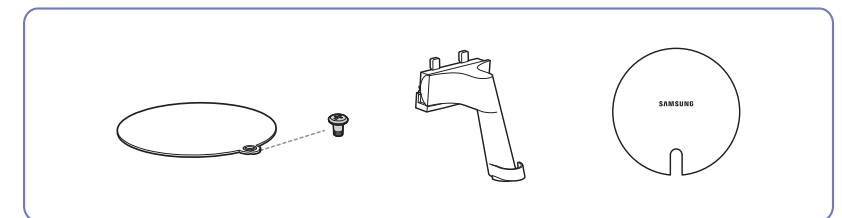

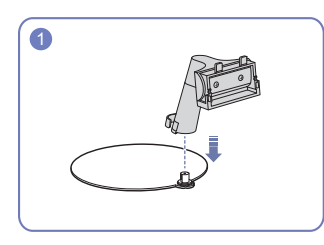

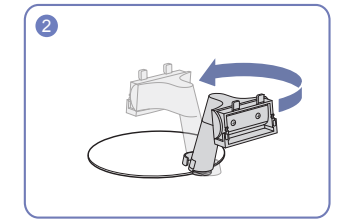

Ievietojiet statīva savienotāju statīvā tādā virzienā, kā parādīts attēlā.

Pagrieziet statīva kātu par 180° normālā pozīcijā. Salāgojiet statīvu ar statīva kāta vadotni un

― Pirms ierīces salikšanas, novietojiet ierīci uz līdzenas un stabilas virsmas tā, lai ekrāns būtu uz leju. Šis izstrādājums ir izliekts. Izdarot spiedienu uz izstrādājumu, kad tas atrodas uz līdzenas virsmas, izstrādājums var tikt sabojāts. Kad ierīce ir novietota uz virsmas ar ekrānu uz augšu vai uz leju, neizdariet uz to spiedienu.

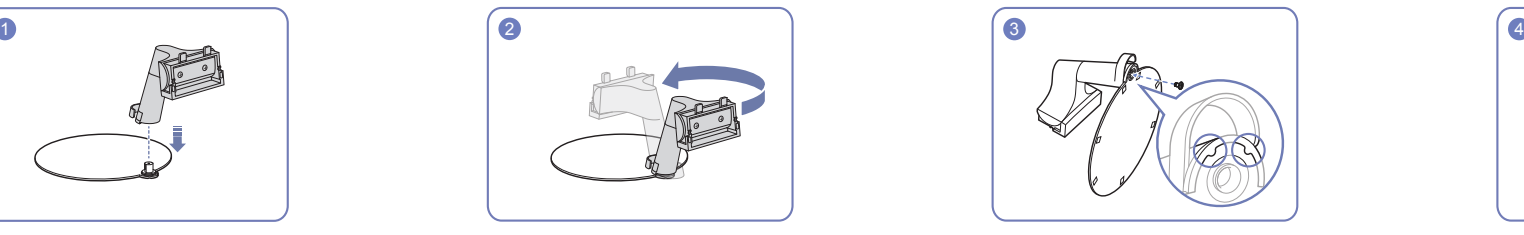

pēc tam pagrieziet skrūvi statīva apakšpusē, lai nostiprinātu statīvu.

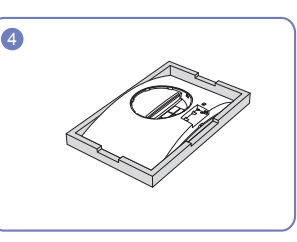

Novietojiet komplektācijā esošo aizsargājošo putuplasta plāksni (spilvenu) uz grīdas un uz tās novietojiet izstrādājumu ar ekrānu uz leju, kā parādīts attēlā. Ja putuplasta plāksne nav pieejama, izmantojiet biezu matraci.

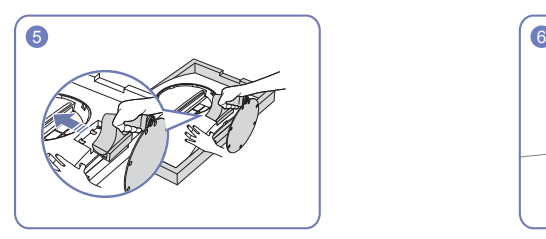

Turiet izstrādājuma korpusu ar roku, kā tas ir parādīts attēlā. Iebīdiet salikto statīvu korpusā bultiņas virzienā, kā tas ir parādīts attēlā.

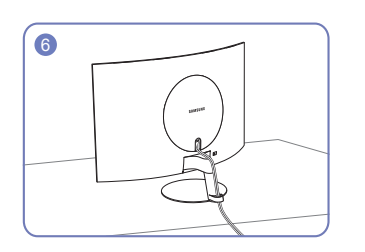

Pievienojiet barošanas avotu un signāla kabeli, kā parādīts attēlā.

### <span id="page-13-0"></span>Statīva noņemšana

― Pirms statīva noņemšanas no izstrādājuma novietojiet izstrādājumu uz līdzenas un stabilas virsmas, ekrānu pavēršot uz leju.

A Šis izstrādājums ir izliekts. Izdarot spiedienu uz izstrādājumu, kad tas atrodas uz līdzenas virsmas, izstrādājums var tikt sabojāts. Kad ierīce ir novietota uz virsmas ar ekrānu uz augšu vai uz leju, neizdariet uz to sp

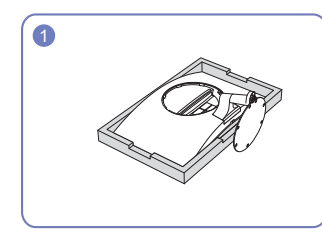

Novietojiet komplektācijā esošo aizsargājošo putuplasta plāksni (spilvenu) uz grīdas un uz tās novietojiet izstrādājumu ar ekrānu uz leju, kā parādīts attēlā. Ja putuplasta plāksne nav pieejama, izmantojiet biezu matraci.

![](_page_13_Picture_5.jpeg)

Turiet ar vienu roku monitora apakšējo daļu un ar otru roku izvelciet statīvu bultiņas norādītajā virzienā, kā parādīts attēlā.

![](_page_13_Picture_7.jpeg)

Izņemiet statīva kātu no statīva pamatnes, griežot skrūvi bultiņas virzienā, kā parādīts attēlā.

![](_page_13_Picture_9.jpeg)

Pagrieziet statīva kātu par 180°.

![](_page_13_Picture_11.jpeg)

Izņemiet statīva kātu no statīva tādā virzienā, kā parādīts attēlā.

### <span id="page-14-0"></span>Piesardzības pasākumi izstrādājuma pārvietošanas laikā

![](_page_14_Picture_1.jpeg)

• Nespiediet izstrādājumu uz leju. Pretējā gadījumā izstrādājums var tikt sabojāts.

![](_page_14_Picture_3.jpeg)

• Neturiet izstrādājumu augšpēdus tikai aiz statīva.

![](_page_14_Picture_5.jpeg)

- Nespiediet tieši uz ekrāna.
- Pārvietojot izstrādājumu, neturiet to aiz ekrāna.

![](_page_14_Picture_8.jpeg)

• Pārvietošanas laikā turiet izstrādājumu aiz tā apakšējiem stūriem vai malām.

### Izstrādājuma slīpuma pielāgošana

― Detaļu krāsa un forma var atšķirties no attēlos redzamās. Lai uzlabotu izstrādājuma kvalitāti, tā specifikācijas var tikt mainītas bez iepriekšēja paziņojuma.

![](_page_14_Picture_12.jpeg)

- Izstrādājuma slīpumu var pielāgot.
- Satveriet izstrādājumu aiz tā apakšējās daļas un uzmanīgi pielāgojiet slīpumu.

# <span id="page-15-0"></span>Avota ierīces pievienošana un izmantošana 3. nodaļa

# Pirms izstrādājuma uzstādīšanas izlasiet tālāk sniegto informāciju.

- 1 Pirms izstrādājuma uzstādīšanas pārbaudiet komplektācijā iekļauto signāla kabeļu abu portu formu un izstrādājuma un ārējās ierīces portu formu un atrašanās vietas.
- 2 Pirms izstrādājuma uzstādīšanas atvienojiet strāvas kabeļus no izstrādājuma un ārējās ierīces, lai novērstu izstrādājuma bojājumus, ko var izraisīt īssavienojums vai pārspriegums.
- 3 Kad visi signāla kabeļi ir pareizi pievienoti, vēlreiz pievienojiet strāvas kabeļus izstrādājumam un ārējai ierīcei.
- 4 Kad uzstādīšana ir pabeigta, izlasiet lietotāja rokasgrāmatu, lai iepazītos ar izstrādājuma funkcijām, piesardzības pasākumiem un citu informāciju, kas ir jāzina par pareizu izstrādājuma lietošanu.

# Datora pievienošana un lietošana

#### Atlasiet savam datoram piemērotāko savienojuma metodi.

- $-$  Pievienošanas detaļas var atšķirties atkarībā no izstrādājuma.
- ― Atkarībā no izstrādājuma tajā pieejamie porti var atšķirties.
- ― Vispirms pārliecinieties, vai ir atvienoti izstrādājuma un citu ierīču (piemēram, datora, televizora pierīces) barošanas kabeli.

### Savienojuma izveide, izmantojot D-SUB kabeli (analogā tipa)

![](_page_15_Figure_12.jpeg)

### <span id="page-16-0"></span>Savienojuma izveide, izmantojot HDMI kabeli

![](_page_16_Figure_1.jpeg)

― Ja pievienojat HDMI kabeli, izmantojiet kabeli, kas bija iekļauts izstrādājuma sastāvdaļu komplektā. Ja izmantosit citu HDMI kabeli, nevis Samsung ieteikto, var pazemināties attēla kvalitāte.

### Savienojuma izveide, izmantojot HDMI-DVI kabeli

![](_page_16_Figure_4.jpeg)

― Audio funkcija netiek atbalstīta, ja avota ierīce ir pievienota, izmantojot HDMI-DVI kabeli.

― Izmantojot HDMI-DVI kabeli, optimālā izšķirtspēja, iespējams, nav pieejama.

 $^-$  Ja savienojumam ar datoru izmantojat HDMI-DVI kabeli, iestatiet vērtību kā **DVI PC. (** $\Pi$ **) → System → PC/** AV Mode → HDMI)

### Savienojuma izveide, izmantojot DP kabeli

![](_page_16_Figure_9.jpeg)

.<br>Ieteicams izmantot DP kabeli, kas ir īsāks par 1,5 m. Ja izmantosit kabeli, kas ir garāks par 1,5 m, var ī pasliktināties attēla kvalitāte.

### Austiņu vai radioaustiņu pievienošana

![](_page_16_Figure_12.jpeg)

― Ja skaņas aktivizēšanai izmantojat D-SUB + AUDIO (Tikai modelis C27T55\* / C32T55\*.), HDMI-HDMI vai DP kabeli, lietojiet austiņas.

 $-$  Austinu vai radioaustinu ligzda atbalsta tikai 3 vadu TRS (tip-ring-sleeve) tipu.

### <span id="page-17-0"></span>Pievienošana elektrotīklam

![](_page_17_Picture_1.jpeg)

- 1 Pievienojiet strāvas kabeli maiņstrāvas/līdzstrāvas adapterim. Pēc tam pievienojiet maiņstrāvas/ līdzstrāvas adapteri izstrādājuma aizmugurē esošajai DC 19V pieslēgvietai.
	- ‒ Atkarībā no modeļa adapteru nominālais jaudas patēriņš var atšķirties. Izmantojiet adapteri, kas atbilst modeļa enerģijas patēriņa specifikācijai.
- 2 Pēc tam pievienojiet barošanas kabeli barošanas kontaktligzdai.
- 3 Nospiediet JOG pogu izstrādājuma apakšā, lai ieslēgtu izstrādājumu.
- ― Ieejas spriegums tiek pārslēgts automātiski.

### Pievienoto kabeļu sakārtošana

![](_page_17_Picture_8.jpeg)

![](_page_17_Picture_9.jpeg)

![](_page_17_Picture_10.jpeg)

![](_page_17_Picture_11.jpeg)

![](_page_17_Picture_12.jpeg)

![](_page_17_Picture_13.jpeg)

### <span id="page-18-0"></span>Pareiza poza izstrādājuma lietošanai

![](_page_18_Picture_1.jpeg)

Lietojot izstrādājumu, ieņemiet pareizu pozu:

- Iztaisnojiet muguru.
- Starp ekrānu un acīm saglabājiet 45–50 cm lielu attālumu un skatieties ekrānā, skatienu vēršot nedaudz uz leju.
- Acis pozicionējiet tieši iepretim ekrānam.
- Pielāgojiet leņķi tā, lai ekrānā neatspīdētu gaisma.
- Novietojiet apakšdelmus perpendikulāri augšdelmiem un vienā līmenī ar plaukstu augšpusi.
- Novietojiet elkoņus taisnā leņķī.
- Pielāgojiet izstrādājuma atrašanās augstumu, lai jūs varētu salocīt ceļus 90 grādu vai platākā leņķī, papēžus novietot uz grīdas un rokas — zemāk par sirds atrašanās līmeni.
- Veiciet acīm paredzētus vingrojumus vai mirkšķiniet biežāk acis; tas palīdzēs novērst acu nogurumu.

## Draivera instalēšana

― Varat iestatīt izstrādājuma optimālo izšķirtspēju un frekvenci, uzstādot atbilstošos izstrādājuma draiverus.

― Lai instalētu jaunāko izstrādājuma draivera versiju, lejupielādējiet to no Samsung tīmekļa vietnes http:// www.samsung.com.

# Optimālas izšķirtspējas iestatīšana

Ieslēdzot izstrādājumu pirmo reizi pēc tā iegādes, tiks parādīts informatīvais ziņojums par optimālākās izšķirtspējas iestatīšanu.

#### Informatīvajā ziņojumā izvēlieties valodu un nomainiet datora izšķirtspēju uz optimālo iestatījumu.

- $^-$  Ja optimālākā izšķirtspēja nav izvēlēta, zinojums pēc noteikta laika tiks parādīts trīs reizes, pat ja izstrādājums tiks atkārtoti izslēgts un ieslēgts.
- ― Ja vēlaties iestatīt optimālu izšķirtspēju savam datoram, lūdzu, skatiet sadaļu (Jautājumi un atbildes) → "[Kā](#page-33-1) [es varu mainīt izšķirtspēju?](#page-33-1)"

# <span id="page-19-0"></span>Ekrāna iestatīšana 4. nodaļa

#### Funkcijas taustinu celvedis  $\rightarrow$   $\Box$   $\rightarrow$  Picture

Konfigurējiet ekrāna iestatījumus, piemēram, spilgtumu. Ir pieejams detalizēts katras funkcijas apraksts. Lai iegūtu papildinformāciju, skatiet ierīci.

 $^-$  Pieejamās funkcijas dažādiem izstrādājuma modeliem var atšķirties. Detalu krāsa un forma var atšķirties no attēlos redzamās. Lai uzlabotu izstrādājuma kvalitāti, tā specifikācijas var tikt mainītas bez iepriekšēja pazinojuma.

# Picture Mode

#### Šī izvēlne nodrošina visoptimālāko attēla kvalitāti, kas piemērota izstrādājuma lietošanas videi.

- ― Šī izvēlne nav pieejama, ja ir iespējota funkcija Eco Saving Plus.
- ― Šī izvēlne nav pieejama, ja ir iespējota funkcija Game Mode.
- $-$  Šī izvēlne nav pieejama, ja ir iespējota funkcija Eve Saver Mode.

#### Režīmā PC

- Custom: pielāgojiet vēlamo kontrastu un spilgtumu.
- Standard: iegūstiet attēla kvalitāti, kas piemērota dokumentu rediģēšanai vai interneta lietošanai.
- Cinema: iegūstiet tādu monitora spilgtumu un asumu, kas ir piemērots video un DVD satura skatīšanai.
- Dynamic Contrast: iegūstiet vienmērīgu spilgtumu, izmantojot automātisko kontrasta pielāgošanu.

#### Režīmā AV

Kad ārējais ievades avots ir pievienots, izmantojot HDMI/DP, un PC/AV Mode ir iestatīts uz AV, Picture Mode ir pieejami četri iepriekš rūpnīcā iestatīti automātiski attēla iestatījumi (Dynamic, Standard, Movie un Custom). Jūs varat aktivēt Dynamic, Standard, Movie vai Custom iestatījumus. Varat izvēlēties pielāgotos iestatījumus Custom, kas automātiski izsauc jūsu personalizētos attēla iestatījumus.

- · Dynamic: Izvēloties šo režīmu, ekrāna attēls ir asāks nekā Standard Standard režīmā.
- Standard: Izvēlieties šo režīmu, ja apkārtējā vide ir spilgta.
- Movie: Izvēlieties šo režīmu, ja apkārtējā vide ir tumša. Šis režīms ietaupīs enerģiju un mazāk nogurdinās acis.
- Custom: Izvēlieties šo režīmu, ja vēlaties noregulēt sev tīkamu attēlu.

## <span id="page-20-0"></span>**Brightness**

#### Pielāgojiet vispārējo attēla spilgtumu. (Diapazons: 0~100)

#### Augstāka vērtība liks attēlam izskatīties spilgtākam.

- ― Šī izvēlne nav pieejama, ja funkcija Picture Mode ir iestatīta režīmā Dynamic Contrast.
- $-$  Šī izvēlne nav pieejama, ja ir iespējota funkcija Eco Saving Plus.
- $-$  Šī izvēlne nav pieejama, ja ir iespējota funkcija Eve Saver Mode.

# Contrast

Pielāgojiet kontrastu starp objektiem un to fonu. (Diapazons: 0~100)

Augstāka vērtība palielinās kontrastu, tādējādi liekot objektam izskatīties skaidrākam.

- ― Šī opcija nav pieejama, ja funkcija Picture Mode ir režīmā Cinema vai Dynamic Contrast.
- $-$  Šī izvēlne nav pieejama, ja ir iespējota funkcija Game Mode.

# **Sharpness**

Lieciet objektu līnijām izskatīties skaidrākām vai vairāk izplūdušām. (Diapazons: 0~100) Augstāka vērtība liks objektu līnijām izskatīties skaidrākām.

- ― Šī opcija nav pieejama, ja funkcija Picture Mode ir režīmā Cinema vai Dynamic Contrast.
- $-$  Šī izvēlne nav pieejama, ja ir iespējota funkcija Game Mode.

# **Color**

#### Pielāgojiet ekrāna krāsu nianses.

- <sup>—</sup> Šī izvēlne nav pieejama, ja funkcija Picture Mode ir iestatīta režīmā Cinema vai Dynamic Contrast.
- $-$  Šī izvēlne nav pieejama, ja ir iespējota funkcija Game Mode.
- $-$  Šī izvēlne nav pieejama, ja ir iespējota funkcija Eye Saver Mode.
- Color Tone: izvēlieties krāsas toni, kas vislabāk atbilst jūsu skatīšanās vajadzībām.
	- ‒ Cool 2: iestatiet krāsas temperatūru, lai tā būtu aukstāka nekā režīmā Cool 1.
	- ‒ Cool 1: Iestatiet krāsas temperatūru, lai tā būtu aukstāka nekā režīmā Normal.
	- ‒ Normal: parādiet standarta krāsu toni.
	- ‒ Warm 1: Iestatiet krāsas temperatūru, lai tā būtu siltāka nekā režīmā Normal.
	- ‒ Warm 2: iestatiet krāsas temperatūru, lai tā būtu siltāka nekā režīmā Warm 1.
	- ‒ Custom: pielāgojiet krāsas toni.
	- ― Kad ārējais ievades avots ir pievienots, izmantojot HDMI/DP, un PC/AV Mode ir iestatīts uz AV, Color Tone ir pieejami četri krāsu temperatūras iestatījumi (Cool, Normal, Warm un Custom).
- Red: pielāgojiet sarkanās krāsas piesātinājuma līmeni. Vērtības, kas ir tuvāk 100, apzīmē augstāku krāsas intensitāti.
- Green: pielāgojiet zaļās krāsas piesātinājuma līmeni. Vērtības, kas ir tuvāk 100, apzīmē augstāku krāsas intensitāti.
- Blue: pielāgojiet zilās krāsas piesātinājuma līmeni. Vērtības, kas ir tuvāk 100, apzīmē augstāku krāsas intensitāti.
- Gamma: pielāgojiet spilgtuma vidējo līmeni.
	- ‒ Mode1 / Mode2 / Mode3

### <span id="page-21-0"></span>Black Level

Ja DVD atskaņotājs vai satelītuztvērēja bloks ar izstrādājumu ir savienoti, izmantojot HDMI, atkarībā no pievienotās avota ierīces var rasties attēla kvalitātes pasliktināšanās (kontrasts/krāsu pasliktināšanās, melnās krāsas līmenis u.c.).

Tādos gadījumos var lietot Black Level, lai pielāgotu attēla kvalitāti.

 $-$  Šī funkcija ir pieejama tikai režīmā HDMI.

- Normal: Atlasiet šo režīmu, ja nav kontrasta pasliktināšanās.
- Low: Izvēlēties šo režīmu, lai samazinātu melnās krāsas līmeni un palielinātu baltās krāsas līmeni, ja ir kontrasta pasliktināšanās.

Opcija Black Level var nebūt saderīga ar dažām avota ierīcēm.

<sup>–</sup> Funkcija **Black Level** tiek aktivizēta tikai tad, ja ir izvēlēta noteikta **AV** izšķirtspēja, piemēram, 720p (60 Hz) un 1080p (60 Hz).

# Game Mode

Konfigurējiet ierīces ekrāna iestatījumus, ko izmantot spēļu režīmā.

Izmantojiet šo funkciju, kad spēlējat spēles datorā vai kad pievienojat spēļu konsoli, piemēram, PlayStation™ vai Xbox™.

- $-$  Šī izvēlne nav pieejama, ja ir iespējota funkcija Eye Saver Mode.
- ― Kad izstrādājums izslēdzas, pārslēdzas uz enerģijas taupīšanas režīmu vai maina ievades avotus, režīma Game Mode statuss tiek mainīts uz Off pat tad, ja iestatīts statusā On.
- ― Ja vēlaties, lai Game Mode būtu aktivizēts visu laiku, izvēlieties Always On.

## Response Time

#### Lai videoattēls izskatītos vēl spilgtāks un dabiskāks, palieliniet paneļa atbildes laiku.

<sup>—</sup> Kad nespēlējat spēles vai nedemonstrējat videoklipus, izmantojiet režīmu **Standard** 

# Eye Saver Mode

Iestatiet optimālu attēla kvalitāti, kas ir piemērota acu atpūtināšanai.

TÜV Rheinland "Low Blue Light Content" ir to izstrādājumu sertifikācija, kuri atbilst zemāka zilās krāsas līmeņa prasībām. Ja iestatīsit Eye Saver Mode stāvoklī 'On', zilā gaisma, kuras vilņa garums ir aptuveni 400 nm, samazināsies, tādējādi nodrošinot optimālo attēla kvalitāti acu atpūtināšanai. Turklāt zilās gaismas līmenis ir zemāks nekā noklusējuma iestatījumos, un to ir pārbaudījis uzņēmums TÜV Rheinland un sertificējis kā atbilstošu TÜV Rheinland "Low Blue Light Content" standartu prasībām.

### <span id="page-22-0"></span>Screen Ratio

Mainiet attēla izmēru.

### Režīmā PC

- Auto: parādiet attēlu atbilstoši ievades avota proporcijām.
- Wide: parādiet attēlu pilnekrāna režīmā, neņemot vērā ievades avota proporcijas.

### Režīmā AV

- 4:3: parādiet attēlu, izmantojot proporciju 4:3. Tā ir piemērota videoklipiem un standarta apraidei.
- 16:9: parādiet attēlu, izmantojot proporciju 16:9.
- Screen Fit: parādiet attēlu, izmantojot sākotnējo proporciju bez nogriešanas.
- $-$  Šī funkcija var netikt atbalstīta atkarībā no izstrādājumā uzstādītajiem portiem.
- ― Funkcijas Screen Ratio iestatījumus var mainīt, ja ir izpildīti tālāk uzskaitītie nosacījumi.
- ― Ievades avots ir 480 p, 576 p, 720 p vai 1080 p, un izstrādājumā attēls tiek rādīts parastā režīmā (ne visi modeļi atbalsta visus šos signālus.).
- ― Šo var iestatīt tikai tad, ja ārējais ievads ir pievienots, izmantojot HDMI/DP, un PC/AV Mode ir iestatīts kā AV.
- ― šī iespēja ir pieejama tad, kad funkcija FreeSync ir deaktivizēta.

# Screen Adjustment

- ― Savienojuma izveide, izmantojot HDMI/DP kabeli
- $-$  Šī opcija ir pieejama tikai tad, ja opcijas PC/AV Mode iestatījums ir AV.
- ― Šī izvēlne ir pieejama tikai tad, ja parametrs Screen Fit ir režīmā AV un ir iestatīts uz Screen Ratio. Ja 480 p, 576 p, 720 p vai 1080 p signāls ir iestatīts režīmā AV un izstrādājums rāda parastā režīmā, izvēlieties iestatījumu Screen Fit, lai pielāgotu horizontālu un vertikālu pozīciju līmenī 0-6.
- ― Coarse, Fine: Šī funkcija ir pieejama tikai režīmā Analog.

### Elementa H-Position un V-Position konfigurēšana

H-Position: Pārvietojiet ekrānu uz labo vai kreiso pusi.

V-Position: Pārvietojiet ekrānu uz augšu vai uz leju.

# <span id="page-23-0"></span>Ekrāna displeja iestatījumu pielāgošana 5. nodaļa

Funkcijas taustiņu ceļvedis →  $\prod$  → OnScreen Display Ir pieejams detalizēts katras funkcijas apraksts. Lai iegūtu papildinformāciju, skatiet ierīci.

― Pieejamās funkcijas dažādiem izstrādājuma modeļiem var atšķirties. Detaļu krāsa un forma var atšķirties no attēlos redzamās. Lai uzlabotu izstrādājuma kvalitāti, tā specifikācijas var tikt mainītas bez iepriekšēja paziņojuma.

## **Transparency**

Iestatiet izvēlnes logu caurspīdīgumu.

# Position

### H-Position

Pārvietojiet izvēlnes novietojumu uz labo vai kreiso pusi.

### V-Position

Pārvietojiet izvēlnes novietojumu uz augšu vai uz leju.

# Language

#### Iestatiet izvēlnes valodu.

- $-$  Valodas iestatījuma maiņa attiecas tikai uz ekrāna izvēlnes displeju.
- ― Tā neattiecas uz citām datora funkcijām.

# Display Time

Ekrāna displeja izvēlne automātiski pazudīs, ja tā netiks lietota noteiktu laika periodu. Funkciju Display Time var lietot, lai norādītu laika periodu, pēc kura ekrāna displeja izvēlnei būtu jāpazūd.

# <span id="page-24-0"></span>Iestatīšana un atiestate 6. nodaļa

Funkcijas taustinu celvedis →  $\Box$  → System Ir pieejams detalizēts katras funkcijas apraksts. Lai iegūtu papildinformāciju, skatiet ierīci.

― Pieejamās funkcijas dažādiem izstrādājuma modeļiem var atšķirties. Detaļu krāsa un forma var atšķirties no attēlos redzamās. Lai uzlabotu izstrādājuma kvalitāti, tā specifikācijas var tikt mainītas bez iepriekšēja pazinojuma.

# FreeSync

#### ― Šī funkcija neatbalsta Analog režīmu.

FreeSync tehnoloģija ir risinājums, kas samazina pārrāvumus ekrānā bez ierastās aiztures un gaidīšanas laika.

Šī funkcija novērš pārrāvumus ekrānā un aizturi spēļu spēlēšanas laikā. Uzlabojiet savu spēļu baudījumu.

Monitorā parādītie FreeSync izvēlnes elementi var atšķirties atkarībā no monitora modeļa un saderības ar AMD grafikas karti.

- Off: izmantojiet, lai atspējotu opciju FreeSync.
- On: Ieslēdziet AMD grafikas karšu funkciju FreeSync. Dažu spēļu laikā var būt manāma neregulāra mirgona.

Kad izmantojat funkciju FreeSync, izvēlieties optimālu izšķirtspēju.

Kā izvēlēties ekrāna atsvaidzes intensitātes iestatīšanas metodi, lūdzu, skatiet sadaļā Jautājumi un atbildes → Kā es varu mainīt frekvenci?

― Funkcija FreeSync ir pieejama tikai režīmā HDMI vai DisplayPort. Izmantojiet ražotāja nodrošināto HDMI/DP kabeli, kad lietojat funkciju FreeSync.

Ja spēles spēlēšanas laikā izmantosit funkciju FreeSync, var rasties šādi simptomi:

- Atkarībā no grafikas kartes veida, spēļu iespēju iestatījumiem vai demonstrētā videoklipa var būt novērojama ekrāna mirgoņa. Mēģiniet rīkoties šādi: samaziniet spēles iestatījumu vērtības, nomainiet pašreizējo FreeSync režīmu uz Off vai apmeklējiet AMD tīmekļa vietni, lai uzzinātu savas grafikas kartes draivera versiju un atjauninātu to uz jaunāko versiju.
- Funkcijas FreeSync lietošanas laikā var būt novērojama ekrāna mirgoņa, jo var mainīties grafikas kartes izejas signāla frekvence.
- Atkarībā no izšķirtspējas spēles laikā var būt mainīgs reaģēšanas ātrums. Augstāka izšķirtspēja parasti palielina atbildes laiku.
- Var pasliktināties monitora skaņas kvalitāte.
- $^{-}$  Ja rodas problēmas ar šīs funkcijas lietošanu, sazinieties ar Samsung klientu apkalpošanas centru.
- -<br>Ja maināt ekrāna izšķirtspēju, kad funkcijas iestatījums ir **On**, var tikt īslaicīgi rādīts tukšs ekrāns i videokartes kļūdas dēļ. Izvēlieties FreeSync iestatījumu Off un mainiet izšķirtspēju.
- $^{-}$  Šī funkcija nav pieejama ierīcēs (piemēram, audio-video ierīcēs), kurām nav AMD videokartes. Ja funkcija tiek aktivizēta, ekrāns var nedarboties pareizi.

#### Grafikas karšu sarakstā esošie modeļi atbalsta funkciju FreeSync

Funkciju FreeSync var izmantot tikai kopā ar noteiktiem AMD grafikas karšu modeļiem. Atbalstītās grafikas kartes skatiet šajā sarakstā:

Pārliecinieties, vai esat instalējis jaunākos oficiālos AMD grafikas draiverus, kas atbalsta funkciju FreeSync.

- ― Lai uzzinātu par citiem AMD grafikas karšu modeļiem, kas atbalsta FreeSync funkciju, apmeklējiet oficiālo AMD tīmekļa vietni.
- <sup>—</sup> Ja izmantojat cita ražotāja grafikas karti, izvēlieties FreeSync Off.
- <sup>-</sup> Ja funkcija **FreeSync** tiek lietota, izmantojot HDMI kabeli, tā var nedarboties atsevišķu AMD grafikas karšu joslas platuma ierobežojuma dēļ.
- Radeon™ RX Vega series
- Radeon™ RX 500 series
- Radeon™ RX 400 series
- Radeon™ R9/R7 300 series (izņemot R9 370/ X, R7 370/X, R7 265)
- Radeon™ Pro Duo (2016 edition)
- Radeon™ R9 Nano series
- Radeon™ R9 Fury series
- Radeon™ R9/R7 200 series (izņemot R9 270/ X, R9 280/X)

## <span id="page-25-0"></span>Sound

Modeļi C24T55\* netiek atbalstīti.

### Volume

mainiet vienuma Volume iestatījumu.

### Sound Mode

- Standard: izvēlas parasto skaņas režīmu.
- Music: vairāk izceļ mūziku, nevis balsis.
- Movie: nodrošina labāko skaņu filmām.
- Clear Voice: vairāk izceļ balsis, nevis citas skaņas.

### Select Sound

- Stereo: iespējot skaņu gan no kreisā, gan labā skaļruņa.
- Left Channel : iestatiet kreiso un labo skaļruni, lai atskaņotu skaņas avota kreiso kanālu.
- Right Channel : iestatiet kreiso un labo skaļruni, lai atskaņotu skaņas avota labo kanālu.

# Volume

Modeļi C27T55\* / C32T55\* netiek atbalstīti. mainiet vienuma Volume iestatījumu.

# Eco Saving Plus

Samaziniet enerģijas patēriņu, salīdzinot ar patēriņu maksimālā spilgtuma līmenī.

- ― Šī opcija nav pieejama, ja funkcija Picture Mode ir režīmā Dynamic Contrast.
- $-$  Šī izvēlne nav pieejama, ja ir iespējota funkcija Game Mode.
- $-$  Šī izvēlne nav pieejama, ja ir iespējota funkcija Eye Saver Mode.
- Off: izmantojiet, lai deaktivizētu Eco Saving Plus funkciju.
- Auto: enerģijas patēriņš automātiski tiks samazināts par aptuveni 10% salīdzinājumā ar pašreizējo iestatījumu.

(Enerģijas patēriņa samazinājums ir atkarīgs no ekrāna spilgtuma.)

- Low: ietaupa līdz pat 25% enerģijas, salīdzinot ar maksimālā spilgtuma līmeni.
- High: ietaupa līdz pat 50% enerģijas, salīdzinot ar maksimālā spilgtuma līmeni.

# <span id="page-26-0"></span>Dynamic Brightness

Automātiski pielāgo elementu Spilgtums, lai nodrošinātu vislabāko ekrāna kontrastu pašreizējos apstākļos.

• Off / On

# Off Timer Plus

### Off Timer konfigurēšana

#### Off Timer: Ieslēdziet Off Timer režīmu.

Turn Off After: Izslēgšanās taimeri var iestatīt diapazonā no 1 līdz 23 stundām. Pēc norādītā laika beigām izstrādājums tiks automātiski izslēgts.

 $-$  Šī opcija ir pieejama tikai tad, ja opcijas Off Timer iestatījums ir On.

― Atsevišķos tirgos izplatītajiem izstrādājumiem funkcija Off Timer ir iestatīta, lai tā automātiski tiktu aktivizēta 4 stundas pēc izstrādājuma ieslēgšanas. Tas tiek darīts saskaņā ar elektroenerģijas padeves noteikumiem. Ja nevēlaties, lai taimeris tiktu aktivizēts, dodieties uz sadaļu **∏TI** → System → Off Timer Plus un iestatiet funkciju Off Timer stāvoklī Off.

#### Eco Timer konfigurēšana

#### Eco Timer: Ieslēdziet Eco Timer režīmu.

Eco Off After: Funkcijas Eco Timer iestatījums var būt no 10 līdz 180 minūtēm. Kad norādītais laiks būs pagājis, izstrādājums tiks automātiski izslēgts.

 $-$  Šī opcija ir pieejama tikai tad, ja opcijas **Eco Timer** iestatījums ir **On**.

## PC/AV Mode

Iestatiet funkciju PC/AV Mode kā AV. Attēla izmērs tiks palielināts.

Šī opcija ir noderīga, kad skatāties filmu.

- PC: Iestatiet uz "PC", ja savienots ar datoru.
- AV: Iestatiet uz "AV", ja savienots ar AV ierīci.
- DVI PC: Ja savienojumam ar datoru izmantojat HDMI-DVI kabeli, iestatiet vērtību kā DVI PC.
	- ‒ Modeļi C24T55\* netiek atbalstīti.
- ― Šī funkcija neatbalsta Analog režīmu.
- ― Tiek atbalstīti tikai izstrādājumi ar displeja laukumu 16:9 vai 16:10.
- $^-$  Ja izstrādājumā ir aktivizēts režīms HDMI, DisplayPort un ekrānā tiek rādīts pazinojums Check the cable connection and the settings of the source device., nospiediet JOG pogu, lai parādītu funkciju taustiņu ceļveža ekrānu, un pēc tam izvēlieties  $\boxed{ \boxed{\phantom{a}} } \rightarrow \text{System} \rightarrow \text{PC/AV Mode} \rightarrow \text{HDMI} : \text{PC, AV}\,$ vai DVI PC / DisplayPort : PC vai AV.

## Source Detection

Kā ievades avota atpazīšanas metodi izvēlieties Auto vai Manual.

# <span id="page-27-0"></span>Key Repeat Time

Noregulējiet pogas reaģēšanas ātrumu, kad poga ir nospiesta.

Var izvēlēties iestatījumu Acceleration, 1 sec vai 2 sec. Ja tiek izvēlēts iestatījums No Repeat, nospiežot pogu, komanda atbild tikai vienreiz.

# Power LED On

Konfigurējiet iestatījumus, lai iespējotu vai atspējotu izstrādājuma apakšdaļā esošo strāvas gaismas diodi.

- Working: strāvas gaismas diode deg, kad izstrādums ir ieslēgts.
- Stand-by: strāvas gaismas diode deg, kad izstrādums ir izslēgts.

## HDMI-CEC

Aktivizē vai deaktivizē HDMI-CEC.

# <span id="page-28-0"></span>Support 7. nodaļa

Funkcijas taustiņu ceļvedis → III → Support Ir pieejams detalizēts katras funkcijas apraksts. Lai iegūtu papildinformāciju, skatiet ierīci.

― Pieejamās funkcijas dažādiem izstrādājuma modeļiem var atšķirties. Detaļu krāsa un forma var atšķirties no attēlos redzamās. Lai uzlabotu izstrādājuma kvalitāti, tā specifikācijas var tikt mainītas bez iepriekšēja paziņojuma.

# 2 Kad tiek parādīts šis ekrāns, izvēlieties OK.

![](_page_28_Picture_4.jpeg)

# <span id="page-28-1"></span>Self Diagnosis

1 Izmantojiet Funkciju taustiņu ceļvedi un atveriet  $\prod$ → Support → Self Diagnosis.

![](_page_28_Picture_7.jpeg)

• Pārskatiet testa ekrānu.

![](_page_28_Figure_9.jpeg)

― Pašdiagnostikas laikā nekad neizslēdziet barošanu un nemainiet ievades avotu. Ja iespējams, centieties nepārtraukt pārbaudi.

#### <span id="page-29-0"></span>3 Ņemot vērā testa rezultātus, izvēlieties Yes/No/Show Again.

![](_page_29_Picture_1.jpeg)

• Izvēloties Yes, tiks parādīts tālāk redzamais ekrāns.

![](_page_29_Picture_139.jpeg)

• Izvēloties No, tiks parādīts tālāk redzamais ekrāns.

#### Self Diagnosis Complete

If the test screen is okay during Self Diagnosis, your monitor may not have a problem. If the problem persists, follow the steps below:

- ‐ Turn off your monitor and any other connected device, such as a PC.Turn on your monitor first and then the other connected device.
- ‐ Update the operating system and graphics card driver to the latest version and restart your PC. ‐ Connect the other device, such as a PC, to a different input port on your monitor.

 $-$  OK  $-$ 

- ‐ Reset your monitor by pressing the jog button on the monitor and selecting Support > Reset All.
- ‐ Replace the cable with the one enclosed with your monitor.

# Information

Skatiet pašreizējo izmantoto ievades avota režīmu, frekvenci un izšķirtspēju un pašreizējo izstrādājuma versiju.

## Reset All

Atjaunojiet visus izstrādājuma iestatījumus uz rūpnīcas noklusējuma iestatījumiem.

# <span id="page-30-0"></span>Programmatūras instalēšana 8. nodaļa

# Easy Setting Box

![](_page_30_Picture_2.jpeg)

Programmatūra Easy Setting Box ļauj lietotājiem izmantot izstrādājumu, nodalot to vairākās sadaļās. Lai instalētu jaunāko Easy Setting Box versiju, lejupielādējiet to no Samsung tīmekļa vietnes http:// www.samsung.com.

- ― Ja dators pēc programmatūras instalēšanas netiek restartēts, programmatūra var nedarboties pareizi.
- ― Atkarībā no datora sistēmas un ierīces tehniskajiem datiem programmatūras Easy Setting Box ikona var nebūt redzama.
- $-$  Ja neparādās īsinājumikona, nospiediet taustiņu F5.

### Instalācijas ierobežojumi un problēmas

Easy Setting Box instalāciju var ietekmēt grafiskā karte, mātes plate un tīkla vide.

### Sistēmas prasības

![](_page_30_Picture_105.jpeg)

# <span id="page-31-0"></span>Problēmu novēršanas rokasgrāmata 9. nodaļa

# Prasības pirms sazināšanās ar Samsung klientu apkalpošanas centru

― Pirms sazināties ar Samsung klientu apkalpošanas centru, veiciet sekojošo izstrādājuma pārbaudi. Ja problēmu neizdodas novērst, sazinieties ar Samsung klientu apkalpošanas centru.

### Izstrādājuma diagnostika (ekrāna problēma)

Ja rodas problēma ar izstrādājuma ekrānu, palaidiet funkciju [Self Diagnosis,](#page-28-1) lai pārbaudītu, vai izstrādājums darbojas pareizi.

### Izšķirtspējas un frekvences pārbaude

Ja ir izvēlēta neatbalstīta izšķirtspēja (skatiet sadaļu [Standarta signālu režīmu tabula](#page-36-1)), uz brīdi var tikt parādīts paziņojums Not Optimum Mode vai ekrāns var netikt rādīts pareizi.

― Parādītā izšķirtspēja var atšķirties atkarībā no datora sistēmas iestatījumiem un kabeļiem.

### Pārbaudiet sekojošo.

### Uzstādīšanas problēma

#### Ekrāns nepārtraukti ieslēdzas un izslēdzas.

Pārliecinieties, vai kabelis ir pareizi pievienots izstrādājumam un datoram un vai savienotāji ir cieši noslēgti.

Kad izstrādājums un dators ir savienoti, izmantojot HDMI vai HDMI-DVI kabeli, ekrāna visās malās ir redzami tukši laukumi.

Ekrānā redzamajiem tukšajiem laukumiem nav nekāda sakara ar izstrādājuma darbību.

Ekrānā redzamie tukšie laukumi rodas datora vai grafiskās kartes dēļ. Lai novērstu šo problēmu, pielāgojiet ekrāna izmēru grafiskās kartes HDMI vai DVI iestatījumos.

Ja grafiskās kartes iestatījumu izvēlnē nav pieejama opcija, kas ļauj pielāgot ekrāna izmēru, atjauniniet grafiskās kartes draiveri ar tā jaunāko versiju.

(Lai iegūtu papildinformāciju par ekrāna iestatījumu pielāgošanu, lūdzu, sazinieties ar grafikas kartes vai datora ražotāju.)

Strāvas kontaktspraudni nevar atvienot no strāvas adaptera.

Pēc montāžas neatvienojiet strāvas kontaktspraudni.

― Strāvas kontaktspraudnis var nebūt nodrošināts atkarībā no modeļa.

### Ekrāna problēma

#### Strāvas LED indikators ir izslēgts. Ekrāns neieslēdzas.

Pārbaudiet, vai kabelis ir pareizi pievienots

Ja rodas problēma ar izstrādājuma ekrānu, palaidiet funkciju [Self Diagnosis](#page-28-1), lai pārbaudītu, vai izstrādājums darbojas pareizi.

Tiek parādīts paziņojums Check the cable connection and the settings of the source device.

Pārliecinieties, vai kabelis ir pareizi pievienots izstrādājumam.

Pārbaudiet, vai izstrādājumam pievienotā ierīce ir ieslēgta.

Ja izstrādājumā ir aktivizēts režīms HDMI vai DisplayPort, nospiediet JOG pogu, lai parādītu funkciju taustinu celveža ekrānu, un izvēlieties  $\boxed{1}$  → System → PC/AV Mode → HDMI : PC, AV vai DVI PC / DisplayPort : PC vai AV.

#### Tiek parādīts paziņojums Not Optimum Mode.

Šis paziņojums tiek parādīts, ja grafikas kartes signāls pārsniedz izstrādājuma maksimālo izšķirtspēju vai frekvenci. Mainiet maksimālo izšķirtspēju un frekvenci, lai tās atbilstu izstrādājuma veiktspējai; plašāku informāciju skatiet sadaļā "Standarta signālu režīmu tabula" ([37](#page-36-1). lpp.).

#### Ekrānā redzamie attēli izskatās izkropļoti.

Pārbaudiet izstrādājuma kabeļu savienojumu.

#### Ekrāns ir neskaidrs. Ekrāns ir izplūdis.

Atvienojiet piederumus (video paplašinājuma kabeli, u.c.) un mēģiniet vēlreiz.

Iestatiet izšķirtspēju un frekvenci uz ieteicamo līmeni.

Ekrāns izskatās nestabils un trīc. Ekrānā redzamas ēnas vai māņattēli.

Pārbaudiet, vai datora izšķirtspēja un frekvence ir iestatīta ar izstrādājumu saderīgu izšķirtspējas un frekvences iestatījumu diapazonā. Pēc tam, ja nepieciešams, mainiet iestatījumus atbilstoši šīs rokasgrāmatas "Standarta signāla režīma tabulas" iestatījumiem ([37](#page-36-1). lpp.) un izstrādājuma Information izvēlnes iestatījumiem.

Ekrāns ir pārāk gaišs. Ekrāns ir pārāk tumšs.

Pielāgojiet opcijas Brightness un Contrast.

Ekrāna krāsa ir nevienmērīga.

Maniet opcijas Color iestatījumus

Ekrānā redzamajām krāsām ir ēna un tās ir izkropļotas.

Maniet opcijas Color iestatījumus

Baltā krāsa neizskatās balta.

Maniet opcijas Color iestatījumus

Ekrānā nav redzams attēls un strāvas LED indikators mirgo ik pēc 0,5 līdz 1 sekundei.

Izstrādājums ir enerģijas taupīšanas režīmā.

Nospiediet jebkuru tastatūras taustiņu vai pakustiniet peli, lai atgrieztos iepriekšējā ekrānā.

#### Teksts ir izplūdis.

Ja izmantojat operētājsistēmu Windows (piem., Windows 7, Windows 8, Windows 8.1 vai Windows 10): izvēlieties Vadības panelis → Fonti → Pielāgot ClearType tekstu un izvēlieties Ieslēgt ClearType.

#### Videofails tiek demonstrēts neskaidri.

Demonstrējot lielus augstas izšķirtspējas videofailus, tie var būt neskaidri. Tā var būt, ja videoatskaņotājs nav pielāgots datora resursu izmantošanai.

Mēģiniet demonstrēt failu citā videoatskaņotājā.

### Skanas problēma

#### Nav skanas.

Vēlreiz pārbaudiet pievienotā audio kabeļa stāvokļi un/vai pielāgojiet skaļumu.

Pārbaudiet skaļumu.

Pārbaudiet, vai skaņa nav izslēgta.

#### Skaļuma līmenis ir pārāk zems.

Noregulējiet skalumu.

Ja pēc maksimālā skaļuma līmeņa ieslēgšanas skaļuma līmenis vēl joprojām ir zems, noregulējiet skaļuma līmeni datora skaņas kartē vai programmatūrā.

#### Video ir pieejams, bet nav skaņas.

Skaņu nevar dzirdēt, ja ievades ierīces ir pievienota, izmantojot HDMI-DVI kabeli.

Pievienojiet ierīci, izmantojot HDMI vai DP kabeli.

### Skaņas ierīces problēma

#### Datora sāknēšanas laikā atskan skaņas signāls.

Ja, sāknējot datoru, atskan īsi skaņas signāli, lūdziet pārbaudiet datoru.

# <span id="page-33-0"></span>Jautājumi & atbildes

 $^-$  Plašāku informāciju par pielāgošanu skatiet datora vai grafikas kartes rokasgrāmatā.

#### Kā es varu mainīt frekvenci?

Iestatiet grafiskās kartes frekvenci.

- Windows 7: izvēlieties Vadības panelis → Izskats un personalizācija → Displejs → Ekrāna izšķirtspēja → Papildu iestatījumi → Monitors un sadaļā Monitora iestatījumi pielāgojiet elementu Ekrāna atsvaidzes intensitāte.
- Windows 8 (Windows 8.1): dodieties uz Iestatījumi → Vadības panelis → Izskats un personalizācija → Displejs → Ekrāna izšķirtspēja → Papildu iestatījumi → Monitors un sadaļā Monitora iestatījumi pielāgojiet elementu Atsvaidzes intensitāte.
- Windows 10: dodieties uz Iestatījumi → Sistēma → Displejs → Papildu displeja iestatījumi → Displeja adaptera rekvizīti → Monitors un sadaļā Monitora iestatījumi pielāgojiet elementu Ekrāna atsvaidzes intensitāte.

#### <span id="page-33-1"></span>Kā es varu mainīt izšķirtspēju?

- Windows 7: izvēlieties Vadības panelis → Izskats un personalizācija → Displejs → Ekrāna izšķirtspēja → Pielāgot izšķirtspēju.
- Windows 8 (Windows 8.1): dodieties uz Iestatījumi → Vadības panelis → Izskats un personalizācija → Displejs → Pielāgot izšķirtspēju un noregulējiet izšķirtspēju.
- Windows 10: izvēlieties Iestatījumi → Sistēma → Displejs → Papildu displeja iestatījumi un noregulējiet izšķirtspēju.

#### Kā iestatīt enerģijas taupīšanas režīmu?

- Windows 7: izvēlieties Vadības panelis → Izskats un personalizācija → Personalizācija → Ekrānsaudzētāja iestatījumi → Enerģijas opcijas vai izmantojiet datora BIOS iestatījumus.
- Windows 8 (Windows 8.1): izvēlieties lestatījumi → Vadības panelis → Izskats un personalizācija → Personalizēt → Ekrānsaudzētāja iestatījumi → Enerģijas opcijas vai izmantojiet datora BIOS iestatījumus.
- Windows 10: izvēlieties Iestatījumi → Personalizācija → Bloķēšanas ekrāns → Ekrāna taimauta iestatījumi → Enerģija un miega režīms vai izmantojiet datora BIOS iestatījumus.

# <span id="page-34-0"></span>Specifikācijas 10. nodaļa

# Vispārīgi

![](_page_34_Picture_90.jpeg)

#### • Plug & Play

Šo izstrādājumu var uzstādīt un izmantot kopā ar jebkuru sistēmu, kas ir saderīga ar standartu Plug and Play. Divvirzienu datu apmaiņa starp izstrādājumu un datora sistēmu optimizē izstrādājuma iestatījumus. Izstrādājuma instalēšana notiek automātiski. Tomēr uzstādīšanas iestatījumus iespējams pielāgot pēc saviem ieskatiem.

• Paneļa punkti (pikseli)

Izstrādājuma ražošanas tehnoloģiju dēļ aptuveni 1 miljonā daļa (1 d/m) LCD paneļa pikseļu var izskatīties gaišāki vai tumšāki. Tas neietekmē izstrādājuma veiktspēju.

- Lai uzlabotu izstrādājuma kvalitāti, augstāk norādītās specifikācijas var tikt mainītas bez iepriekšēja paziņojuma.
- Šī izstrādājuma enerģijas marķējuma informācijai varat piekļūt Eiropas ražojumu energomarķējuma datubāzē (European Product Registry for Energy Labelling EPREL), kas pieejama tīmekļa vietnē https:// eprel.ec.europa.eu/qr/\*\*\*\*\*\*

ar \*\*\*\*\*\* ir apzīmēts izstrādājuma EPREL reģistrācijas numurs. Reģistrācijas numurs ir norādīts uz izstrādājuma marķējuma uzlīmes.

# <span id="page-36-1"></span><span id="page-36-0"></span>Standarta signālu režīmu tabula

![](_page_36_Picture_277.jpeg)

Ja signāls, kas pieder pie tālāk norādītajiem standarta signāla režīmiem, tiek pārsūtīts no jūsu datora, ekrāns tiek pielāgots automātiski. Ja no datora pārsūtītais signāls neatbilst sekojošajiem standarta signālu režīmiem, ekrāns var būt tukšs un strāvas LED indikators var būt ieslēgts. Šādā gadījumā nomainiet iestatījumus atbilstoši sekojošajai tabulai, ievērojot grafiskās kartes lietošanas rokasgrāmatas norādījumus.

![](_page_36_Picture_278.jpeg)

![](_page_37_Picture_100.jpeg)

― Horizontālā frekvence

Laiku, kāds nepieciešams, lai noskenētu vienu līniju no ekrāna kreisās malas līdz labajai malai, sauc par horizontālo ciklu. Horizontālajam ciklam pretējo skaitli sauc par horizontālo frekvenci. Horizontālā frekvence tiek mērīta kHz vienībās.

#### ― Vertikālā frekvence

Viena un tā paša attēla atkārtošana neskaitāmas reizes sekundē ļauj skatīt dabiskus attēlus. Atkārtošanas biežums tiek dēvēts par vertikālo frekvenci vai atsvaidzes intensitāti un tiek norādīts hercos (Hz).

- Paneļa ražošanas tehnoloģiju dēļ optimālai attēla kvalitātei katram šī izstrādājuma ekrāna izmēram var iestatīt tikai vienu izšķirtspēju. Izmantojot izšķirtspēju, kas neatbilst norādītajai izšķirtspējai, var pasliktināti kvalitāte. Lai izvairītos no šīs problēmas, ieteicams atlasīt norādīto izstrādājuma optimālo izšķirtspēju.

 $^-$  Dažas iepriekšējā tabulā norādītās izšķirtspējas var nebūt pieejamas atkarībā no grafikas kartes specifikācijām.

# <span id="page-38-0"></span>Pielikums 11. nodaļa

# Atbildība par maksas pakalpojumu (izmaksas, ko sedz klients)

― Ja tiek pieprasīts tehnisks pakalpojums (arī garantijas termiņa laikā), iespējams, tiks iekasēta samaksa par tehniskā speciālista izsaukumu tālāk aprakstītajos gadījumos.

### Bojājumi, kas nav radušies izstrādājuma defekta dēļ

Tiek veikta izstrādājuma tīrīšana, pielāgošana, pārinstalēšana, tiek sniegts paskaidrojums vai veikta cita veida darbība.

- Ja ir nepieciešams tehniskais speciālists, lai sniegtu norādījumus par izstrādājuma lietošanu vai vienkāršiem iespēju pielāgojumiem, neizjaucot izstrādājumu.
- Ja bojājums radies ārējās vides faktoru ietekmē (internets, antena, vadu signāls utt.).
- Ja izstrādājums tiek uzstādīts no jauna vai pēc iegādātā izstrādājuma pirmās uzstādīšanas tiek pievienotas papildu ierīces.
- Ja izstrādājums tiek uzstādīts no jauna, pārvietojot to uz citu vietu vai citu ēku.
- Ja klients pieprasa norādījumus par cita ražotāja izstrādājuma lietošanu.
- Ja klients pieprasa norādījumus par tīkla vai cita uzņēmuma programmas lietošanu.
- Ja klients pieprasa programmatūras instalāciju vai izstrādājuma iestatīšanu.
- Ja tehniskais speciālists noņem/notīra putekļus vai citus svešķermeņus izstrādājuma iekšpusē.
- Ja klients pieprasa izstrādājuma papildu uzstādīšanu, pēc izstrādājuma iegādes ar interneta vai televīzijas starpniecību.

### Izstrādājums ir bojāts klienta vainas dēļ

Izstrādājums ir bojāts, nepareizas lietošanas vai nepareiza remonta dēļ. Izstrādājuma bojājuma iemesli:

- Kādas ārējas ietekmes dēļ vai gadījumā, ja izstrādājums ir nokritis zemē.
- Ja tika izmantoti materiāli vai atsevišķi nopērkami izstrādājumi, kurus uzņēmums Samsung nav norādījis.
- Ja labojumus veica persona, kas nav uzņēmuma Samsung Electronics Co., Ltd. ārpakalpojumu uzņēmuma vai partneruzņēmuma tehniskais speciālists.
- Ja klients ir pārveidojis vai labojis izstrādājumu.
- Ja tika izmantots nepiemērots spriegums vai neautorizēts elektriskais savienojums.
- Ja netiek ievēroti lietošanas rokasgrāmatā minētie piesardzības pasākumi.

### Citi gadījumi

- Ja izstrādājuma bojājumus izraisīja dabas katastrofa. (zibens, ugunsgrēks, zemestrīce, plūdi u.c.)
- Ja tiek nolietoti nolietojamie komponenti. (akumulators, toneris, dienasgaismas lampas, galviņa, vibropārveidotājs, lampa, filtrs, lenta u.c.)
- $^-$  Ja klients pieprasa tehniskās apkopes pakalpojumu, taču izstrādājumam netiek konstatēts nekāds bojājums, var tikt piemērota samaksa. Tādēļ pirms tehniskā pakalpojuma pieprasīšanas, lūdzu, izlasiet lietošanas rokasgrāmatu.

# <span id="page-39-0"></span>WEEE

### Izstrādājuma pareiza likvidēšana (Attiecas uz nolietotām elektriskām un elektroniskām ierīcēm)

![](_page_39_Picture_2.jpeg)

(Piemērojams valstīs ar atsevišķām savākšanas sistēmām)

Šis uz izstrādājuma un tā piederumiem vai pievienotajā dokumentācijā izvietotais marķējums norāda, ka izstrādājumu un tā elektroniskos piederumus (piem., uzlādes ierīci, austiņas, USB kabeli) pēc ekspluatācijas laika beigām nedrīkst likvidēt kopā ar citiem sadzīves atkritumiem. Lai nepieļautu atkritumu nekontrolētas likvidēšanas radītu varbūtēju kaitējumu videi un cilvēku veselībai, lūdzam minētās ierīces nošķirt no citiem atkritumiem un disciplinēti nodot pienācīgai pārstrādei, tā sekmējot materiālo resursu atkārtotu izmantošanu.

Lai uzzinātu, kur un kā minētās ierīces iespējams nodot ekoloģiski drošai pārstrādei, mājsaimniecībām jāsazinās ar izstrādājuma pārdevēju vai savu pašvaldību. Iestādēm un uzņēmumiem jāsazinās ar izstrādājuma piegādātāju un jāiepazīstas ar pirkuma līguma nosacījumiem. Izstrādājumu un tā elektroniskos piederumus nedrīkst nodot likvidēšanai kopā ar citiem iestāžu un uzņēmumu atkritumiem.